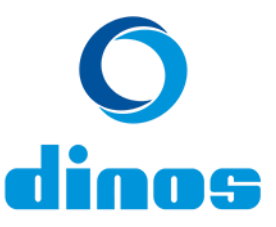

## **NAVODILO ZA KVARTALNO POROČANJE EMBALAŽE, DANE NA TRG V RS**

Zavezanci morajo poročati o embalaži, ki jo dajo na trg RS, kvartalno (za preteklo tromesečje).

1. Po uspešni prijavi v spletni portal Dinos, v zgornji vrstici izberite »VNOS NOVEGA POROČILA«.

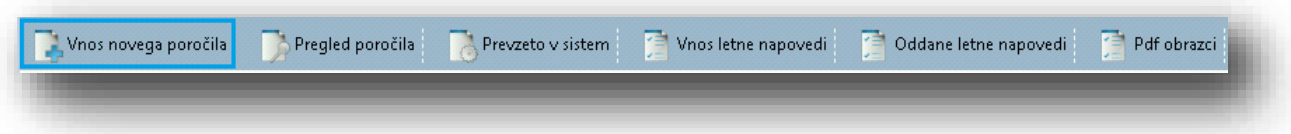

2. Prikažejo se vam tri vrste za katere lahko poročate. Da se odpre spustni seznam, kliknite na puščico pred besedilom.

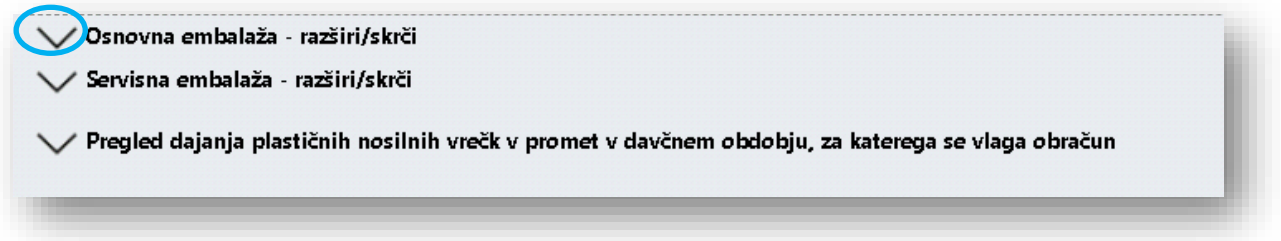

3. Odpre se obrazec, kjer lahko v izbirnem polju »NAZIV« izbirate med vsemi embalažnimi materiali.

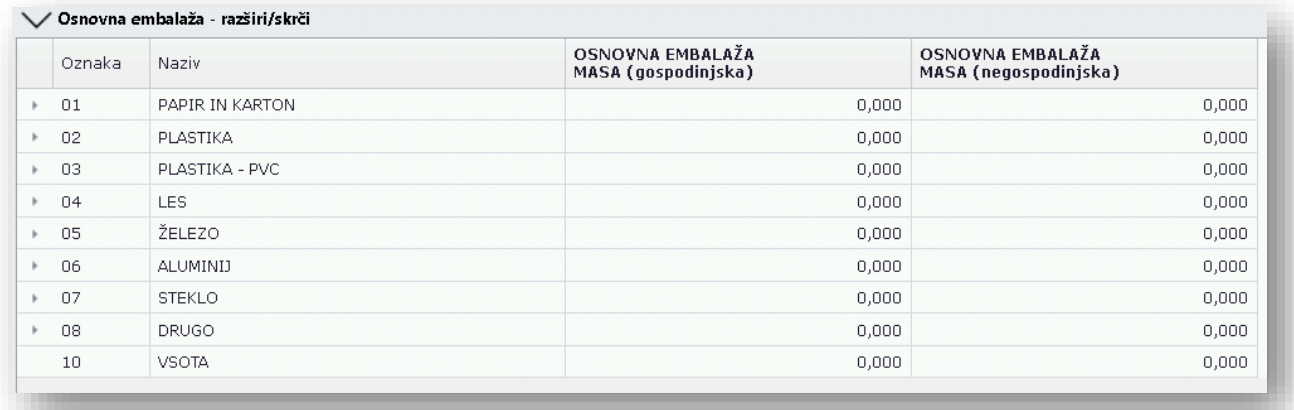

4. Za vnos mase pri posameznem embalažnem materialu, kliknite na pušico pred stolpcem »oznaka«. V nadaljevanju v ustrezna polja vpišite vaše podatke o masi (v tonah) embalaže, dane na trg v RS.

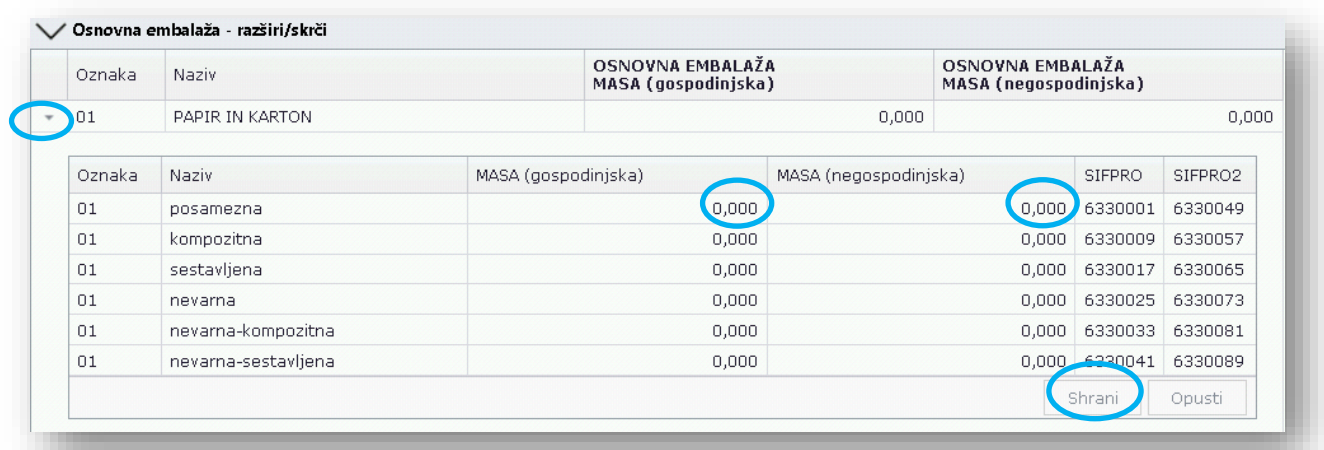

Po vpisu podatkov ne pozabite shraniti poročila - izberite »SHRANI«.

- ➢ Zavezanec mora poročati maso embalaže, dane na trg RS, in sicer ločeno (i) za embalažo, ki bo gospodinjski odpadek, ter (ii) za embalažo, ki bo negospodinjski odpadek. Za pravilno razmejitev med slednjima in s tem pravilno sporočanje mase DRUŽBI, mora ZAVEZANEC *Letno napoved dajanja embalaže na trg* in *Poročilo o dajanju embalaže na trg* pripraviti ob upoštevanju *Navodila za pravilno poročanje embalaže, dane na trg*.
- ➢ Masa embalaže, dane na trg RS, vpišite v stolpca gospodinjska embalaža (embalaža izdelkov, ki jih vaše podjetje kot prvo da na trg RS ali vanjo polni svoje proizvode) oz. negospodinjska embalaža (embalaža uvoženih surovin in polizdelkov, ki jih vaše podjetje porabi za svojo dejavnost in ostane na vaši lokaciji - za to embalažo prejmete evidenčne liste).
- 5. Shranjeno poročilo še ni oddano, do oddaje se nahaja v zavihku »PREGLED POROČILA«. Dokler poročila ne oddate se lahko vračate v spletni portal in shranjeno poročilo v zavihku »PREGLED POROČILA« popravite.
- 6. Ko zaključite z vnosom in preden se odločite oddati poročilo, še enkrat skrbno preverite vpisano maso embalaže. Ko ste prepričani, da je vpisana masa točna, kliknite »ODDAJ POROČILO«.

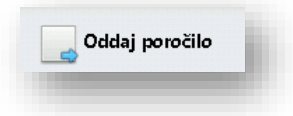

7. Ko oddate svoje kvartalno poročilo, bo le to vidno v zavihku »PREVZETO V SISTEM«. Poročilo lahko tudi natisnete s klikom na »IZPIS«.

Opomba: V kolikor ste po *Uredbi o okoljski dajatvi za onesnaževanje okolja zaradi nastajanja odpadne embalaže* zavezani k predložitvi obračuna okoljske dajatve pristojnemu državnemu organu (FURS), lahko pooblastite družbo DINOS, da v vašem imenu odda obrazec.

DINOS d.o.o